# using iRODS

#### iRODS overview, installing icommands

#### what is iRODS?

- Long answer: <u>https://irods.sdsc.edu/index.php/What\_is\_iRODS%3F</u>
- Short one: The system we are going to use to share and organize our data.

## Two ways to access

- Web client we won't use it much, but it's good to know
- iCommands this is more handy for you

### Web Client

- go to <u>http://www.irods.org/web/</u>
  - host: manolete.dmt.upm.es
  - port: 1247
  - user: rods (also 'anonymous' can access, read-only)
  - pass: rods (anonymous pass: whatever)
- It's an intuitive and easy-to-use web file browser, no need to further explanation or screenshots.

#### iCommands

- It's a set of unix-like commands to use iRODS system. Useful for you, since you all use linux terminal.
- You can download icommands.zip through the web-client.

# why do i have to use iCommands?

- Until now, if you needed a Field or a boundary layer you had know where it was:
  - wamba16, or wamba13, or...?
  - was it Juan's or Adrian's? Or that indian guy who left almost a year ago and I barley remember his name?

# why do i have to use iCommands? (II)

- When the iRODS is fully functional, you won't have to.
- Before running your fortran/matlab program, you will make something like this:
  - 'SRB, tell me the path for the boundary-layer with Re=XXXX computed in MN 6 months ago'.
  - -the SRB will tell you on a text file, for example-

# why do i have to use iCommands? (III)

 Guess what, iCommands is the way to do that questions to the SRB.

## iCommands installation

- icommands.zip content:
  - bin folder: contains commands' binaries
  - env.zip: enviornment configuration for icommands (important!)
- First, add bin folder to your PATH
  - add this line to your .bashrc file: PATH=\$PATH:/home/<user>/ <whatever>/icommands/bin
- Second, unzip env.zip file to your home directory. Name it '.irods' (the dot is important) inside this folder, there should be a file named '.irodsEnv'.

#### .irodsEnv file

#### • FOR NOW, it has to be like this:

#iRODS personal configuration file.

# This file was automatically created during iRODS installation.

# Created Fri May 27 09:46:38 2011

#

# iRODS server host name: irodsHost 'manolete.dmt.upm.es' # iRODS server port number: irodsPort 1247

# Default storage resource name: irodsDefResource 'demoResc' # Home directory in iRODS: irodsHome '/fluidMec/home/rods' # Current directory in iRODS: irodsCwd '/fluidMec/home/rods' # Account name: irodsUserName 'rods' # Zone: irodsZone 'fluidMec'

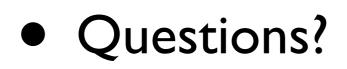

# How can I check if everything went right?

- type on your terminal: 'iinit'.
- its prompts you a password: anybody guesses which it should be?
- what does 'iinit' do, then?

# That's all for now. FAQ.

- Can I start using iRODS? (production)
  - NO.
- So, what the point with this presentation?
  - You have to start getting familiar with it. Next week, we will go deep into iCommands.
- Can I have this presentation in pdf, please?
- more questions?